# **Inhaltsverzeichnis**

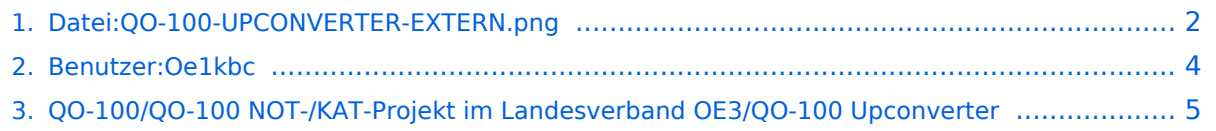

# <span id="page-1-0"></span>**Datei:QO-100-UPCONVERTER-EXTERN.png**

- [Datei](#page-1-1)
- [Dateiversionen](#page-1-2)
- [Dateiverwendung](#page-1-3)
- [Metadaten](#page-2-0)

<span id="page-1-1"></span>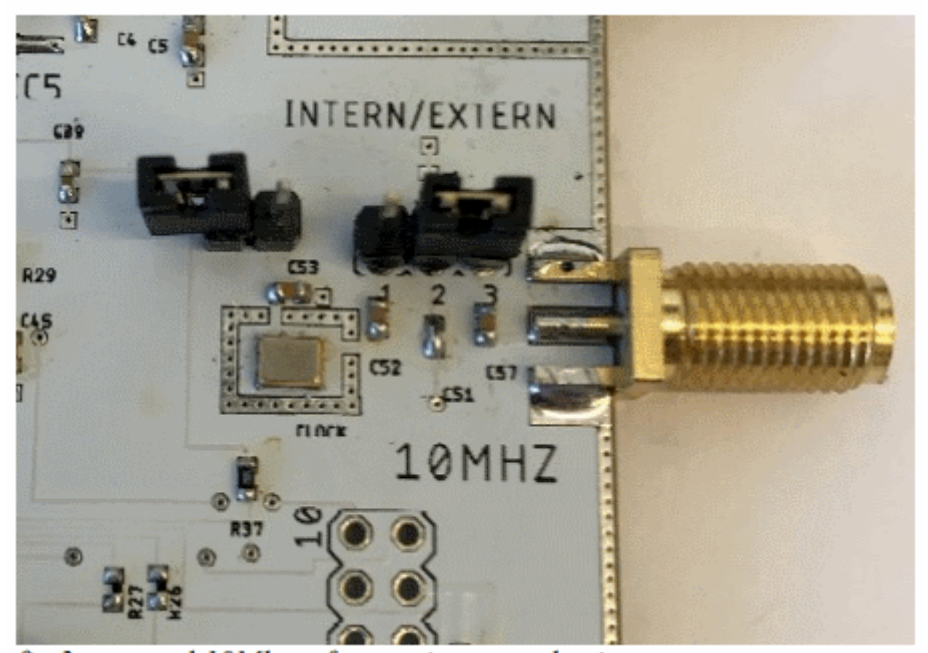

Es ist keine höhere Auflösung vorhanden.

[QO-100-UPCONVERTER-EXTERN.png](#page-1-0) (460 × 328 Pixel, Dateigröße: 67 KB, MIME-Typ: image/png)

### <span id="page-1-2"></span>Dateiversionen

Klicken Sie auf einen Zeitpunkt, um diese Version zu laden.

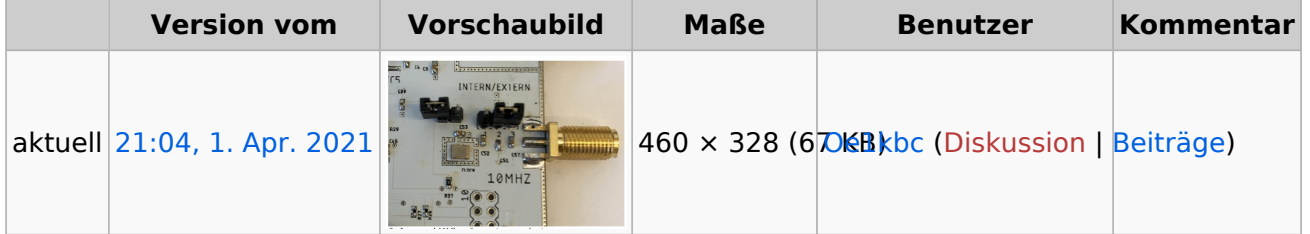

Sie können diese Datei nicht überschreiben.

#### <span id="page-1-3"></span>Dateiverwendung

Die folgende Seite verwendet diese Datei:

[QO-100/QO-100 NOT-/KAT-Projekt im Landesverband OE3/QO-100 Upconverter](#page-4-0)

#### <span id="page-2-0"></span>Metadaten

Diese Datei enthält weitere Informationen, die in der Regel von der Digitalkamera oder dem verwendeten Scanner stammen. Durch nachträgliche Bearbeitung der Originaldatei können einige Details verändert worden sein.

**Horizontale Auflösung** 37,79 dpc **Vertikale Auflösung** 37,79 dpc

## <span id="page-3-0"></span>**Ing. Kurt Baumann, OE1KBC**

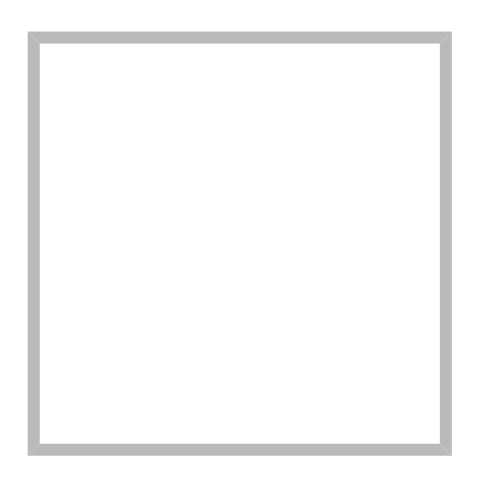

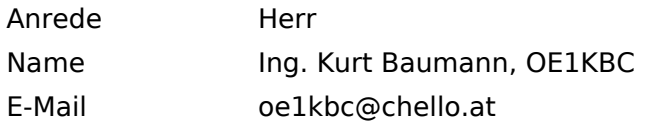

#### [Vorlage:User](https://wiki.oevsv.at/w/index.php?title=Vorlage:User&action=edit&redlink=1)

## **[Ing. Kurt Baumann, OE1KBC](https://wiki.oevsv.at) [MeshCom](https://wiki.oevsv.at/wiki/SocialEntity:1579)**

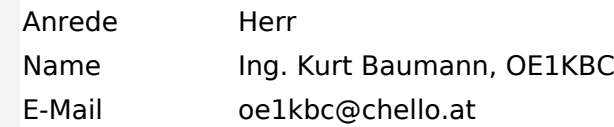

**[MeshCom](https://wiki.oevsv.at/wiki/SocialEntity:1805)**

**[MeshCom/MeshCom Einführung](https://wiki.oevsv.at/wiki/SocialEntity:1748)**

**[MeshCom/RAK WisBlock](https://wiki.oevsv.at/wiki/SocialEntity:2008)**

**[MeshCom/Unified Messaging via MeshCom-Server](https://wiki.oevsv.at/wiki/SocialEntity:1966)**

**[MeshCom/MeshCom Gateway](https://wiki.oevsv.at/wiki/SocialEntity:1650)**

**[MeshCom/MeshCom-Hardware](https://wiki.oevsv.at/wiki/SocialEntity:1594)**

**[MeshCom/MeshCom Anwendungen](https://wiki.oevsv.at/wiki/SocialEntity:1821)**

**[MeshCom/MeshCom Start](https://wiki.oevsv.at/wiki/SocialEntity:1865)**

### <span id="page-4-0"></span>**QO-100/QO-100 NOT-/KAT-Projekt im Landesverband OE3/QO-100 Upconverter**

# **UPConverter LO Frequenz Einstellung**

Der UPConverter muss noch sowohl für die richtige LO (2m) und die externe Referenz eingestellt werden. Es sind nur die vier Schrauben an der oberen Schale zu öffnen.

- Zuerst die Frequenz
- Bitte bei der Schalterstellung auf die Beschriftung achten. Das erleichtert die richtige Schalterstellung.
- Dann wird noch die Referenz-Quelle auf extern gestellt.
- Der Jumper JP2 bleibt offen
- Der Jumper JP1 auf EXTERNAL stellen

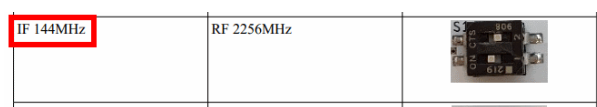

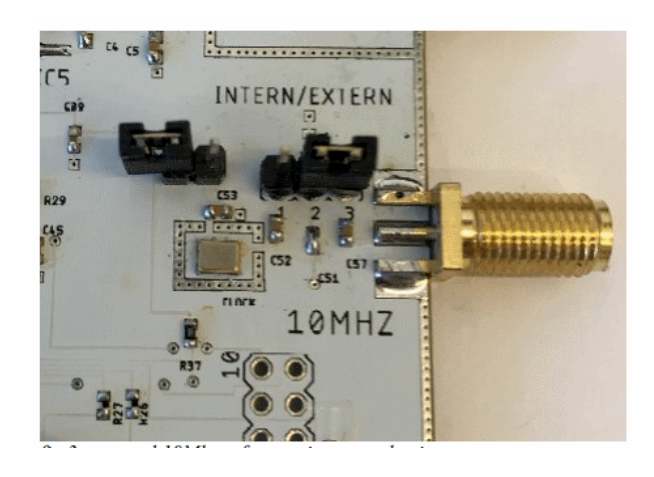